## **Opening and Updating the Offer Card**

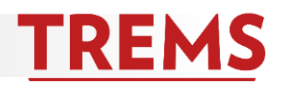

If you need to get back into an offer card to complete and/or make changes, open the applicant card for the selected candidate and click on the 'offer' link.

• **DO NOT** change the applicant's status to 'Verbal offer' to reopen the offer card.

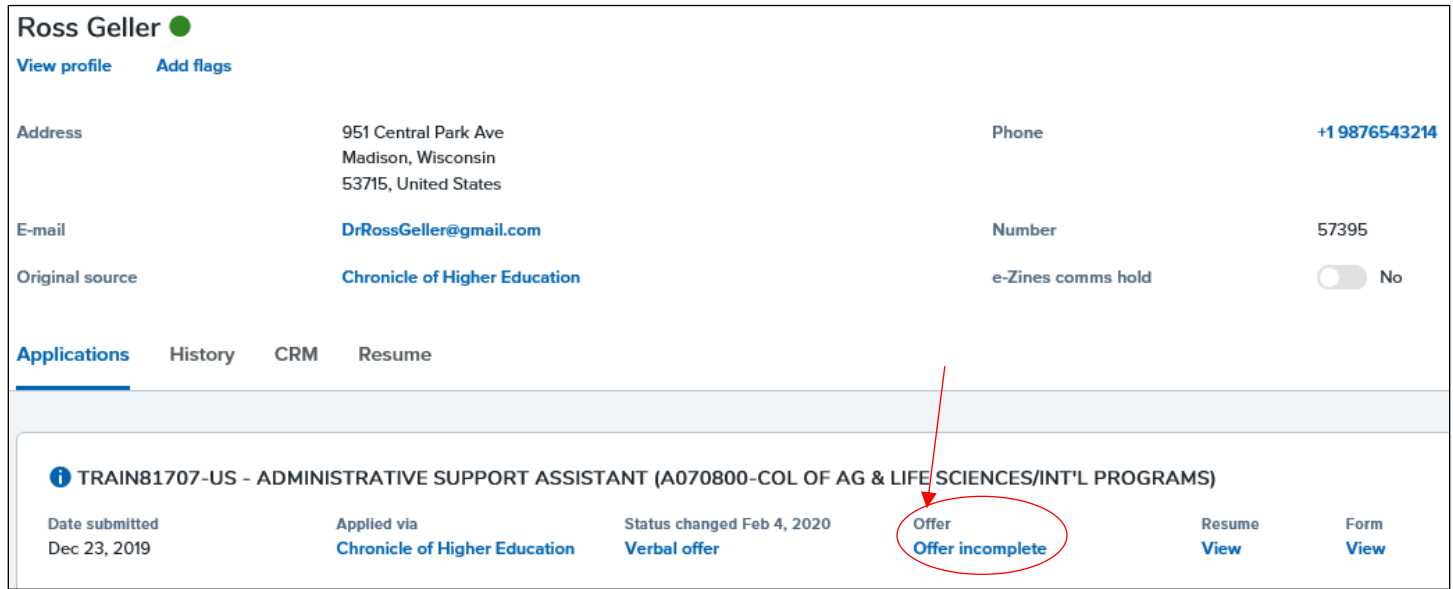

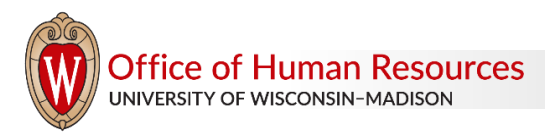